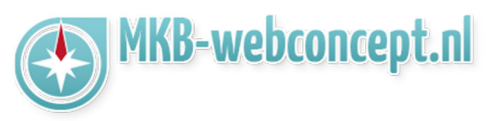

Open de **e-mail app** op uw android telefoon.

Hier krijgt u de optie om een gmail account in te stellen of om een ander e-mail account in te stellen. Kies voor 'NIEUW ACCOUNT TOEVOEGEN'

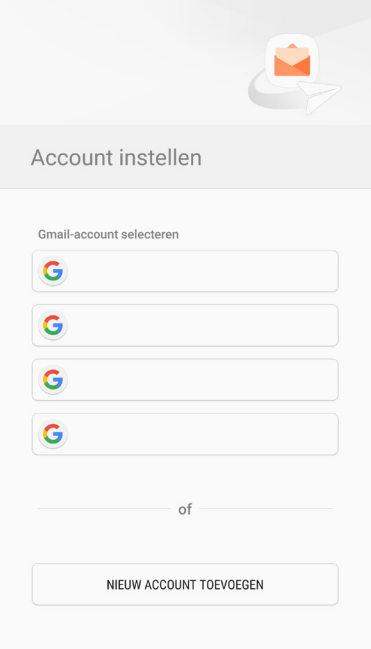

Vervolgens krijgt u 2 invoervelden die ingevoerd moeten worden met uw e-mailadres en het wachtwoord van uw e-mailadres.

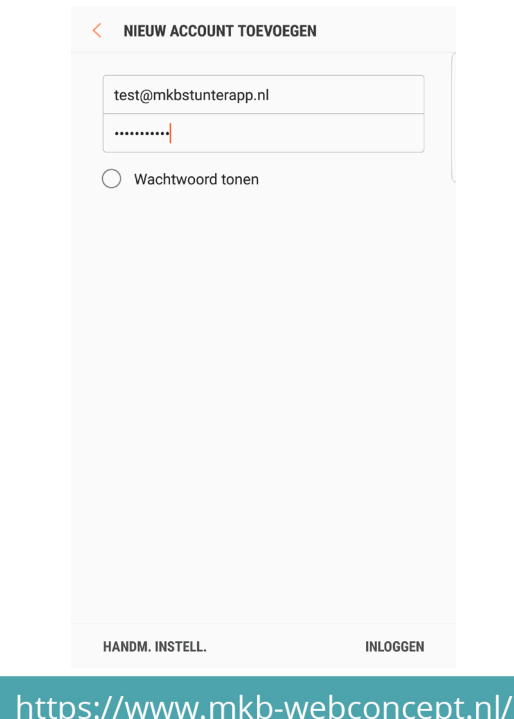

Hoefsmid 7 2292 JJ Wateringen +31 (0)85 27 33 410

Dit is een auteursrechtelijk beschermd document van MKB Webconcept. De inhoud van dit document kan worden verspreid, mits er schriftelijke of digitale toestemming is van MKB Webconcept. Inbreuk op auteursrechtelijke producties van MKB Webconcept leidt tot aansprakelijkheid van de overtreder van het intellectueel eigendom als genoemd. Voor meer informatie servicedesk@mkbstunter.nl.

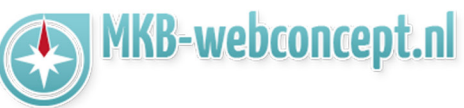

Selecteer vervolgens 'HANDM. INSTELL.' wanneer u alles heeft ingevoerd. Daarna krijgt u het volgende venster te zien :

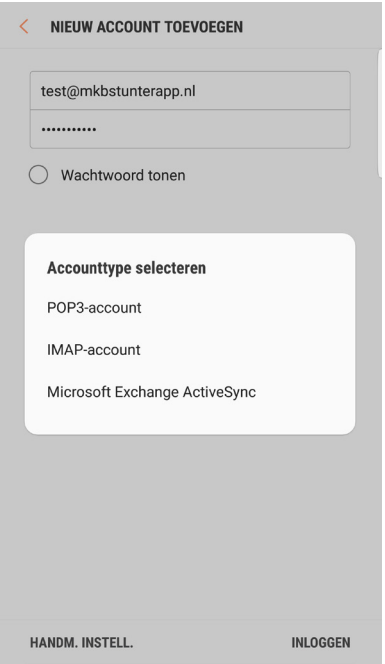

Kies hier voor 'IMAP-account'

### https://www.mkb-webconcept.nl/

+31 (0) 85 27 33 410

Hoefsmid 7

2292 JJ Wateringen

Dit is een auteursrechtelijk beschermd document van MKB Webconcept. De inhoud van dit document kan worden verspreid, mits er schriftelijke of digitale toestemming is van MKB Webconcept. Inbreuk op auteursrechtelijke producties van MKB Webconcept leidt tot aansprakelijkheid van de overtreder van het intellectueel eigendom als genoemd. Voor meer informatie servicedesk@mkbstunter.nl.

# **MKB-WEBCONCEPT.NL HANDLEIDING**

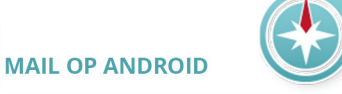

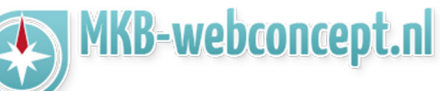

## **Account**

**E-mailadres :** Uw e-mailadres **Gebruikersnaam :** Uw e-mailadres **Wachtwoord :** Het wachtwoord van uw e-mailadres

# **Inkomende server**

**IMAP-server :** mail.mkbstunter.nl **Beveiligingstype :** TLS (alle certificaten accepteren) **Poort :** 143

### **Uitgaande server SMTP-server :** mail.mkbstunter.nl

**Beveiligingstype :** TLS (alle certificaten accepteren) **Poort :** 587 **Verificatie vereist voor verzenden van e-maail :** Aan. **Gebruikersnaam :** Uw e-mailadres **Wachtwoord :** Het wachtwoord van uw e-mailadres

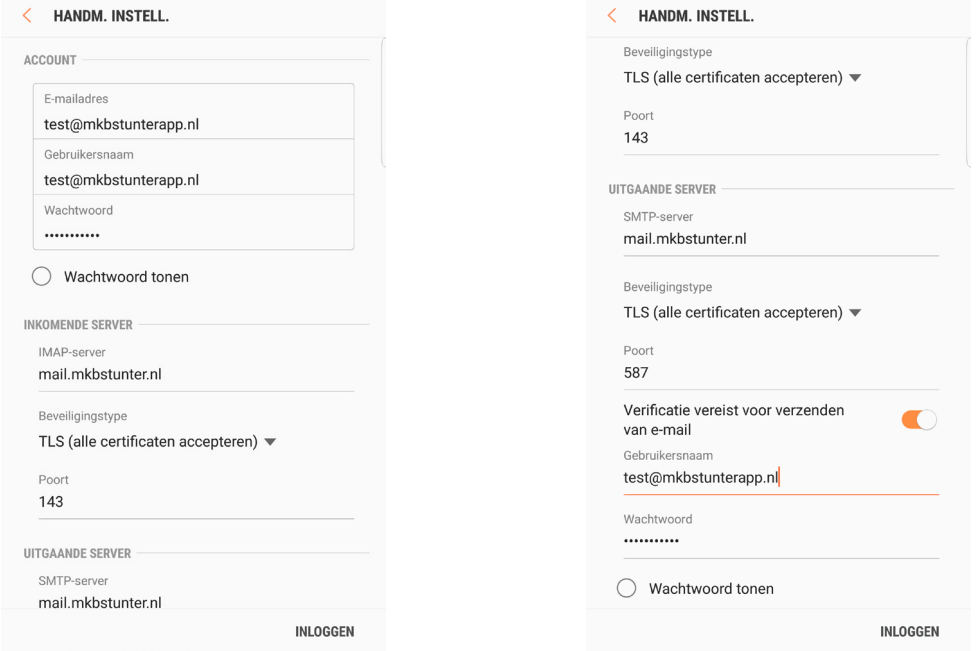

Heeft u nog vragen of bent u problemen tegen gekomen? Contacteer dan onze helpdesk. Telefoon : +31 (0)85 27 33 410

servicedesk@mkbstunter.nl

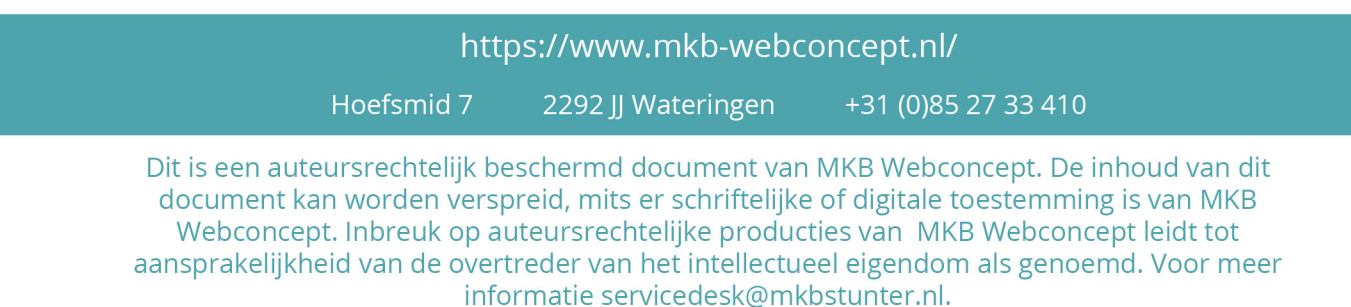